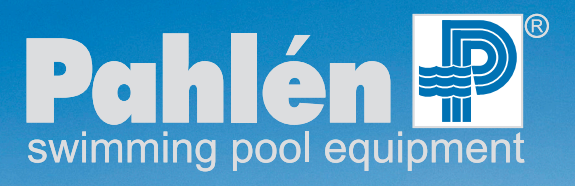

**Высокое качество и технологии из Швеции. Производство с 1967 года**

# Autodos M1, M2, M3

### **Инструкция**

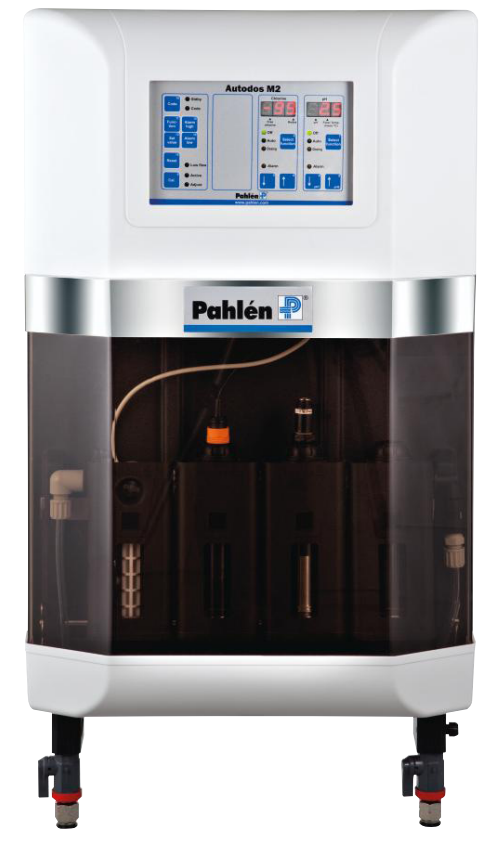

MA60-10-R rev.2 MA60-10-R rev.2

РУССКИЙ

**РУССКИЙ** 

Copyright © 2011 Pahlén AB, Box 728, SE-194 27 Upplands Väsby, Sweden Tel. +46 8 594 110 50, Fax +46 8 590 868 80, E-mail: info@pahlen.se, www.pahlen.com

### **Оглавление**

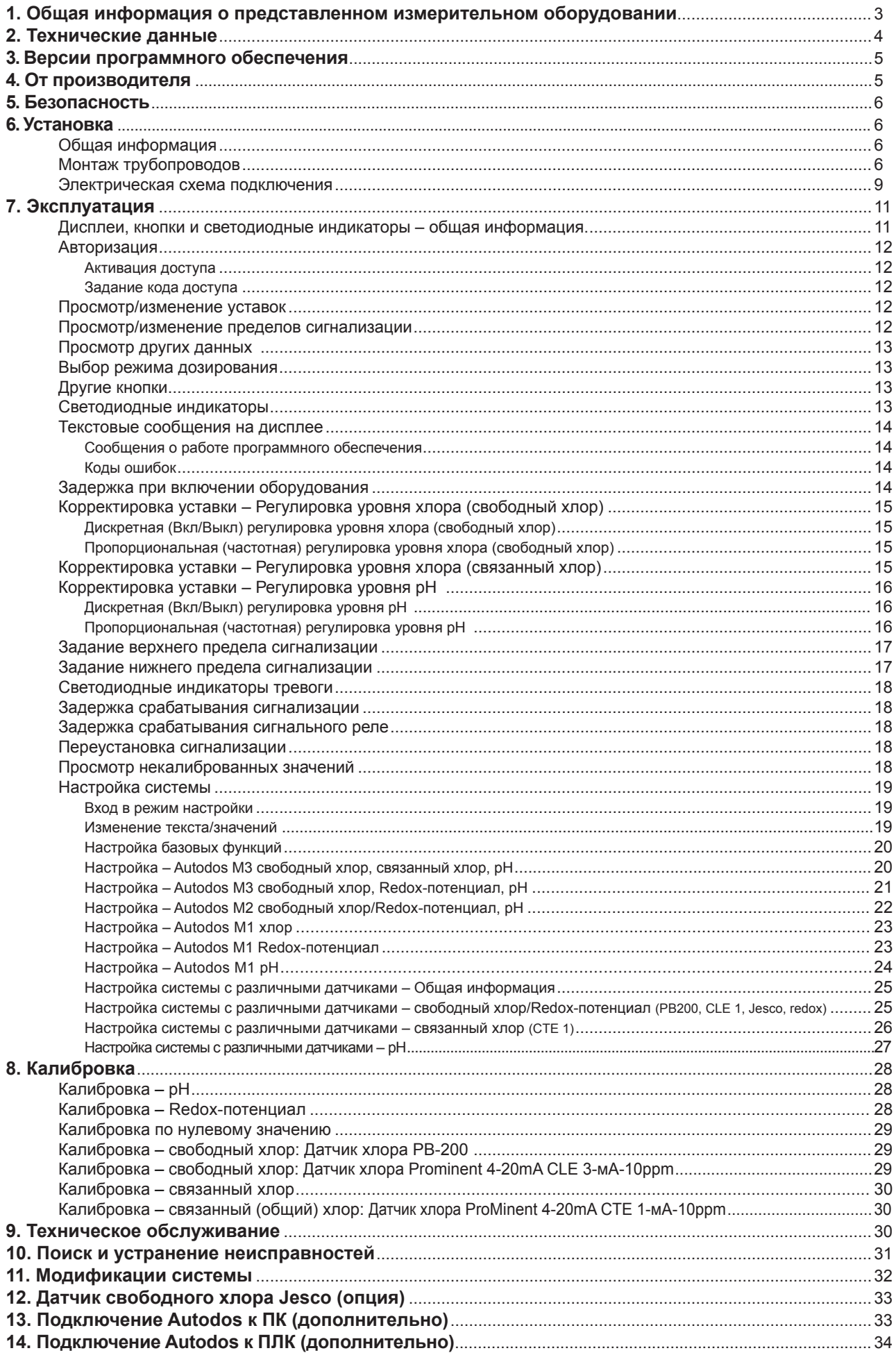

### **1. Общая информация о представленном измерительном оборудовании**

Установка Autodos M разработана для измерения уровня концентрации и дозирования реагентов в плавательных бассейнах. Она оснащена 1-3 каналами (в зависимости от модификации) для измерения содержания свободного хлора и связанного хлора и уровня pH.

При поставке Autodos M включает в себя две части – измерительную ячейку и датчик в комплекте. Измерительная ячейка состоит из измерительного блока и блока регулировки, включая соединительные провода и руководство пользователя.

В комплект датчика включаются сами датчики, калибровочные растворы, элементы подсоединения датчиков и руководство по эксплуатации датчиков.

Autodos M позволяет измерять и регулировать уровень pH (дозирование щелочи или кислоты) и хлора в виде Redoxпотенциала, свободного или связанного хлора. Для определения уровня связанного хлора измеряется уровень общего хлора. Уровень связанного хлора, показываемый на дисплее, определяется расчетным путем (общий хлор – свободный хлор = связанный хлор).

Сигнализация срабатывает по уставке при останове потока воды через измерительную ячейку, показывая ошибку дозирования, и при выходе результатов измерения за пределы допустимых значений.

Трехразрядный светодиодный дисплей постоянно показывает параметры воды в бассейне в следующем диапазоне:

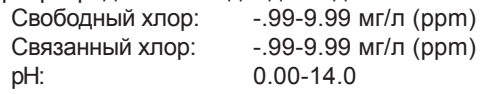

Диапазон измерения обычно в пределах:

pH: 3.00-11.0<br>Redox-потенциал -99.-999. мВ Redox-потенциал Свободный/связанный хлор: в зависимости от датчика

Нажав на кнопку, можно получить на дисплее некалиброванные значения.

#### **Регулятор pH может функционировать в следующих режимах:**

#### 1. Ручное регулирование (Выкл).

- 2. Автоматическое регулирование в соответствии с уставкой:
	- a. Дискретное регулирование (Вкл/Выкл ).
	- b. Регулирование по длительности импульса
	- c. Пропорциональное регулирование P, PD, PI или PID регуляторы 10-180 импульсов/мин.
	- d. Регулирование по токовому выходу P, PD, PI или PID регуляторы 4-20 или 0-20 мА.
- 3. Ручное дозирование:
	- a. Дискретное регулирование (Вкл/Выкл ): реле дозирования pH в положении Вкл.
	- b. Регулирование по длительности импульса: реле дозирования все время в положении Вкл.
	-
	-

- 
- c. Пропорциональное регулирование: максимальное отклонение (10-180 импульсов/мин).
- d. Регулирование по токовому выходу: максимальное отклонение (20 мА).

Режим регулирования программируется в режиме настройки.

Дискретное регулирование (Вкл/Выкл ) кислоты или щелочи программируется в режиме настройки.

#### **Регуляторы хлора (регуляторы свободного и связанного хлора работают аналогично) могут функционировать в следующих режимах:**

- 1. Ручное регулирование (Выкл).
- 2. Автоматическое регулирование в соответствии с уставкой:
	- a. Дискретное регулирование (Вкл/Выкл ).
	- b. Регулирование по длительности импульса
	- c. Пропорциональное регулирование P, PD, PI или PID регуляторы 10-180 импульсов/мин.
	- d. Регулирование по токовому выходу P, PD, PI или PID регуляторы 4-20 или 0-20 мА.
- 3. Ручное дозирование хлора:
	- a. Дискретное регулирование (Вкл/Выкл ): реле дозирования хлора в положении Вкл.
	- b. Регулирование по длительности импульса: реле дозирования все время в положении Вкл.
	-
	- d. Регулирование по токовому выходу: максимальное отклонение (20 мА).
	- c. Пропорциональное регулирование: максимальное отклонение (10-180 импульсов/мин).
		-
- Режим регулирования программируется в режиме настройки.

Все сигналы тревоги загораются с задержкой в 5 секунд, за исключением сигналов о прекращении потока и о достижении максимальной и минимальной уставок. Для сигнализации о достижении максимальной и минимальной уставок, предварительно (в меню Setup) может быть установлена задержка от 5 до 600 секунд. Для сигнализации о прекращении потока, предварительно (в меню Setup) может быть установлена задержка от 0 до 30 минут.

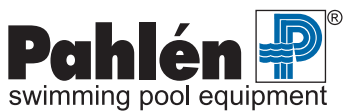

Сигнализация об ошибке дозирования выбирается в режиме настройки (время в минутах > 0). Об ошибке дозирования (если время дозирования задается в режиме настройки) сигнализирует мигание соответствующего светодиодного индикатора и срабатывание соответствующего реле. Сигнал тревоги отображается сообщением « doS « на дисплее 1-3, при этом кнопка **Сброс** [15] удерживается в нажатом состоянии. Дозирование приостанавливается до тех пор, пока не будет сброшена сигнализация об ошибке дозирования. При сбросе происходит также обнуление счетчика времени дозирования.

Сигнал об ошибке дозирования формируется в следующих случаях:

Дискретное дозирование (Вкл/Выкл). Сигнализация срабатывает, если процесс дозирования продолжается дольше установленного максимального времени в минутах (от 1 до 60 согласно значению, установленному в режиме настройки). Сигнализация также срабатывает, если ручное дозирование происходит слишком долго.

Дозирование по длительности импульса. Сигнализация срабатывает, если дозирование (>0%) происходит с превышением предела сигнализации, т.е. дольше установленного максимального времени в минутах (от 1 до 60 согласно значению, установленному в режиме настройки). Сигнализация также срабатывает, если ручное дозирование происходит слишком долго. В этом случае значение не обязательно должно превышать предел сигнализации.

Пропорциональное дозирование. Сигнализация срабатывает, если дозирование (>0%) происходит с превышением предела сигнализации, т.е. дольше установленного максимального времени в минутах (от 1 до 60 согласно значению, установленному в режиме настройки). Сигнализация также срабатывает, если ручное дозирование происходит слишком долго. В этом случае значение не обязательно должно превышать предел сигнализации.

Дозирование по токовому выходу. Сигнализация срабатывает, если дозирование (>0%) происходит с превышением предела сигнализации, т.е. дольше установленного максимального времени в минутах (от 1 до 60 согласно значению, установленному в режиме настройки). Сигнализация также срабатывает, если ручное дозирование происходит слишком долго. В этом случае значение не обязательно должно превышать предел сигнализации.

Для достижения максимальной точности измерения, калибровка каждого измерительного канала системы Autodos осуществляется по двум значениям.

Токовые выходы 1-3 (свободный хлор, Redox-потенциал, связанный хлор и pH), равные 0-20 мА или 4-20 mA, программируются в режиме настройки (отдельно для каждого канала). Как правило, токовые выходы служат для вывода результатов измерений, однако их настройки могут быть изменены таким образом, чтобы отображать параметр регулирования, позволяя, таким образом, осуществлять регулирование по токовому выходу.

Значения уставок и других задаваемых величин хранятся в памяти EEPROM в течение примерно 10 секунд после их ввода. Эти значения сохраняются попеременно в двух независимых областях памяти, чтобы избежать появления ошибок, связанных с отсутствием питания на этапе сохранения.

Для входа каждого датчика предусмотрена отдельная гальваническая секция.

### **2. Технические данные**

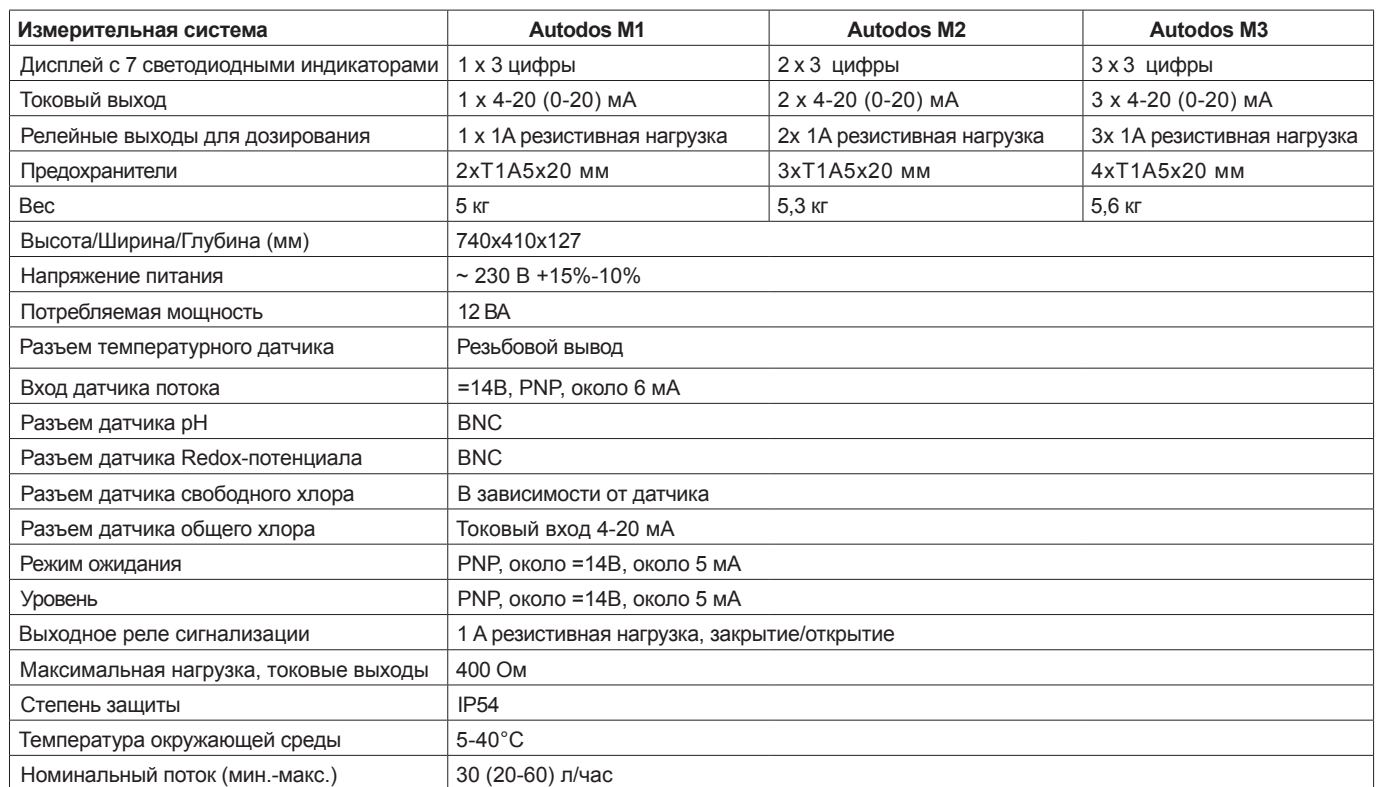

MA60-10R rev 2

**MA60-10R** rev 2

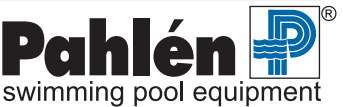

# Autodos M РУССКИЙ

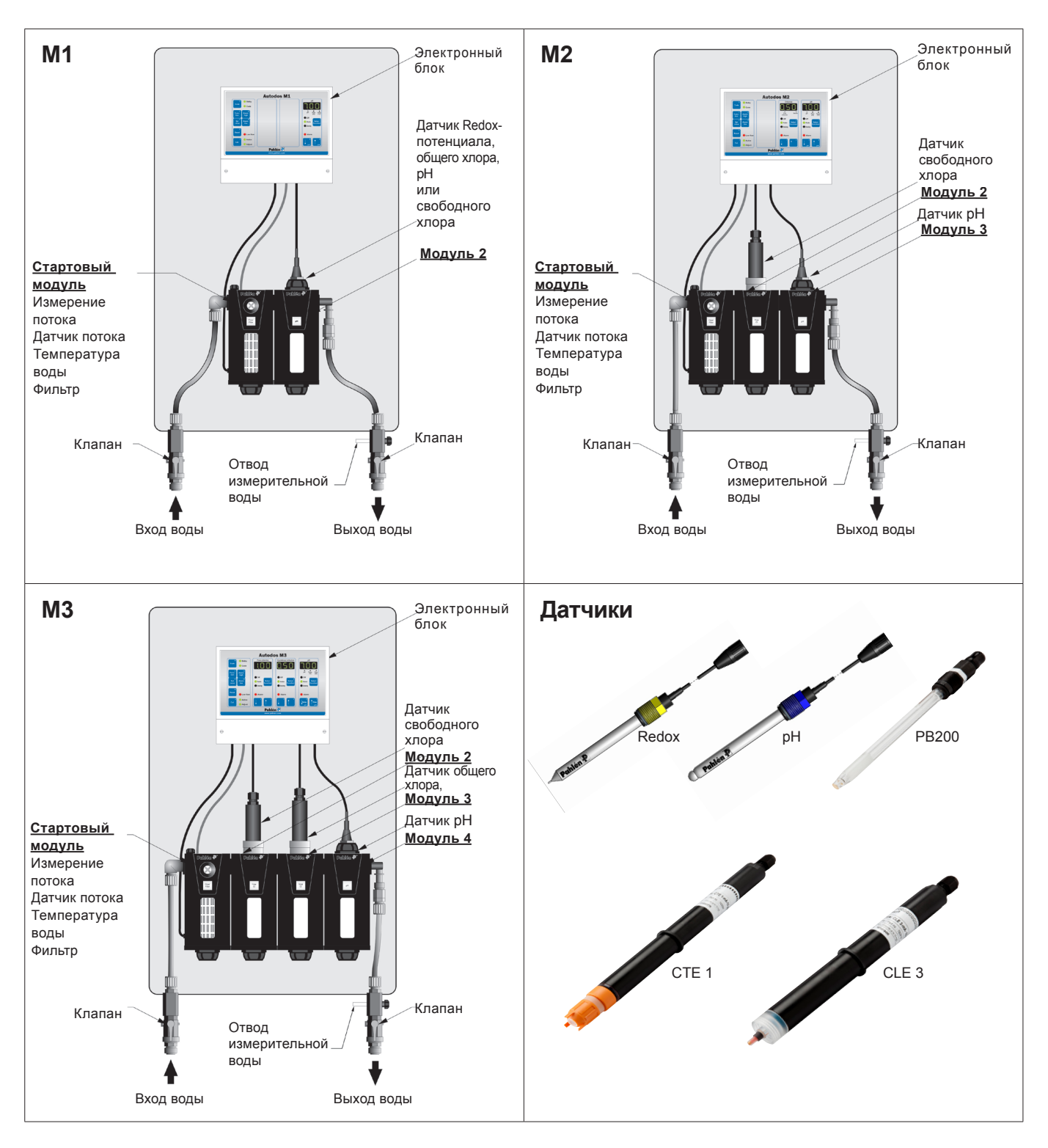

### **3. Версии программного обеспечения**

Версия. 5.3: (2011-04-29)

### **4. От производителя**

Производитель оставляет за собой право внесения изменений в работу Autodos M без предварительного уведомления. Производитель не несет ответственности за какие бы то ни было ошибки в данном руководстве или за какие бы то ни было последствия сбоев в работе Autodos M.

Производитель заинтересован в том, чтобы это руководство содержало как можно меньше ошибок, поэтому просит сообщать о любых замеченных ошибках или неточностях, чтобы внести необходимые исправления.

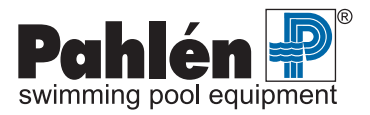

### **5. Безопасность**

Для предотвращения прямого контакта между химикатами осуществляйте дозирование хлора и кислот / щелочей в разных точках. См. пример установки системы на стр. 8-9.

Подсоединяйте дозирующий насос к циркуляционному насосу только с использованием защиты двигателя или датчика протока.

Для достижения оптимальных результатов при калибровке используйте фотометр.

Правильный монтаж и надлежащее техническое обслуживание системы предотвратит нарушение гарантийных условий. Согласно требованиям IEC 60335-1 « Лицам с ограниченными физическими или умственными способностями (а также детям) запрещается пользоваться данной системой без предварительного обучения ее безопасному использованию «.

### **6. Установка**

### **Общая информация**

Система Autodos M должна устанавливаться в сухом помещении, не подверженном вибрации.

Располагайте измерительную ячейку как можно ближе к точке измерения параметров воды для снижения времени реакции.

Если размещение Autodos таково, что возможно воздействие отрицательных температур, модули измерительных ячеек должны дренироваться, а сами датчики - храниться в вертикальном положении в воде в защищенном от мороза месте (за исключением датчиков, упаковка которых предусматривает их хранение в таких условиях).

Дисплей должно быть хорошо видно, а кнопки должны быть легко доступны. Соблюдайте направление потока. При установке Autodos M с датчиком свободного хлора в плавательных бассейнах, в которых ранее для обработки воды использовался органический хлор (трихлор или дихлор), необходимо сменить воду в бассейне. В противном случае невозможно будет провести корректную калибровку, поскольку циануровая кислота, образующаяся в воде в результате использования органического хлора, дает завышенные значения хлора при проведении теста DPD1.

Установка данной системы производится, независимо от срока службы датчиков, поскольку они поставляются отдельно, и могут быть поставлены гораздо позже монтажа самой установки.

При установке датчиков, убедитесь, что их настройка соответствует данной системе.

Подробнее о настройке датчиков сказано в главе, посвященной возможным настройкам системы.

### **Монтаж трубопроводов**

Выход измерительной ячейки не должен оказаться под давлением, для чего вода отводится, например, в расширительный бак или в дренаж.

В установках, где выход воды из измерительной ячейки в расширительный бак или в дренаж организован так, что избежать давления невозможно, пробы измерительной воды берутся после фильтра и возврата линии всасывания насоса.

Соединения затягиваются вручную и не требуют применения специального оборудования.

В точках контроля и дозирования установлены простые седлообразные хомуты.

Во избежание подмешивания воздуха в измерительную воду (что может негативно отразиться на результатах измерения), измерительные патрубки на трубах не должны располагаться в самой высокой точке.

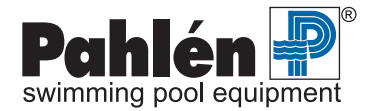

### **Пример установки 1: Autodos M3**

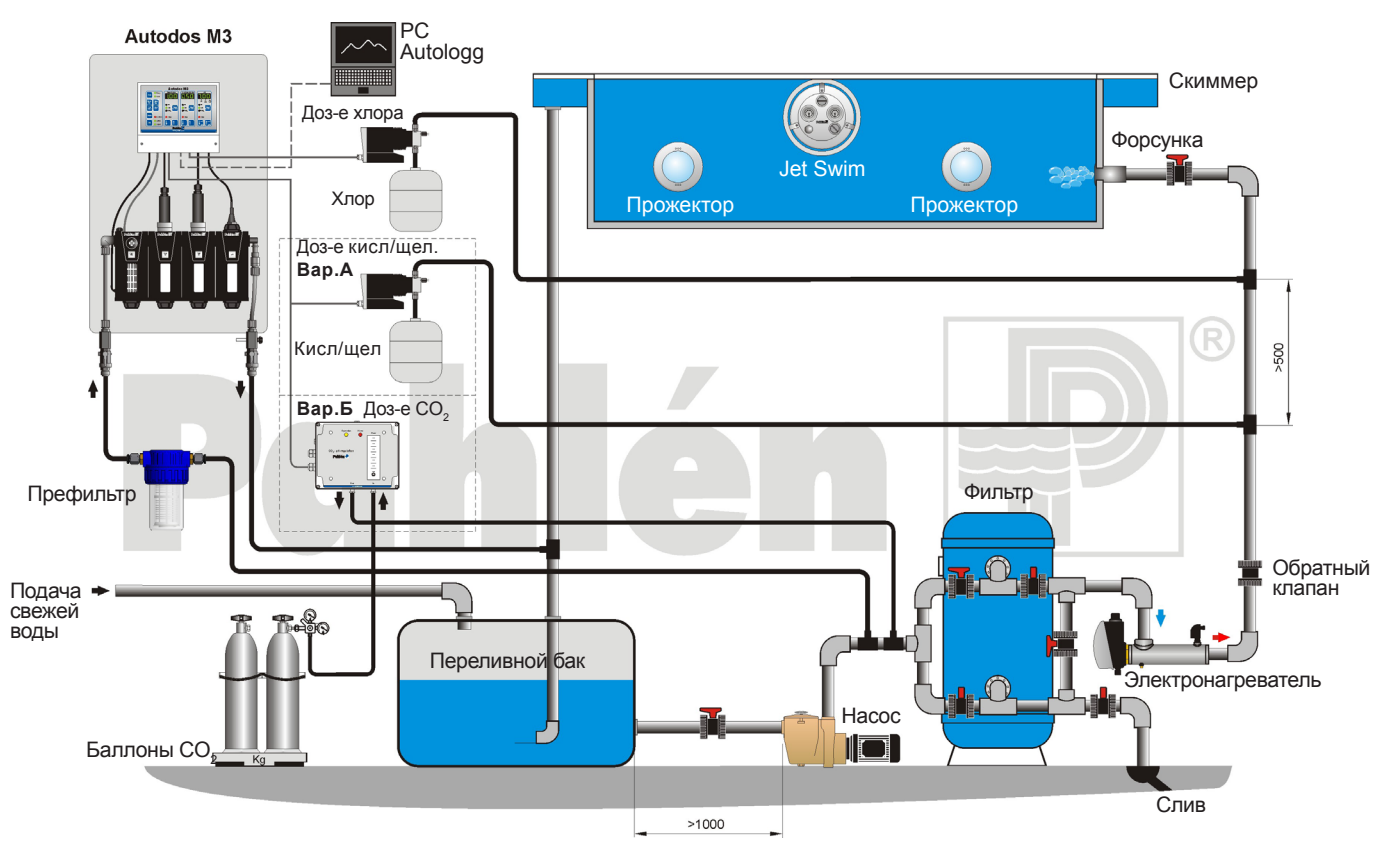

### **Пример установки 2: Autodos M2**

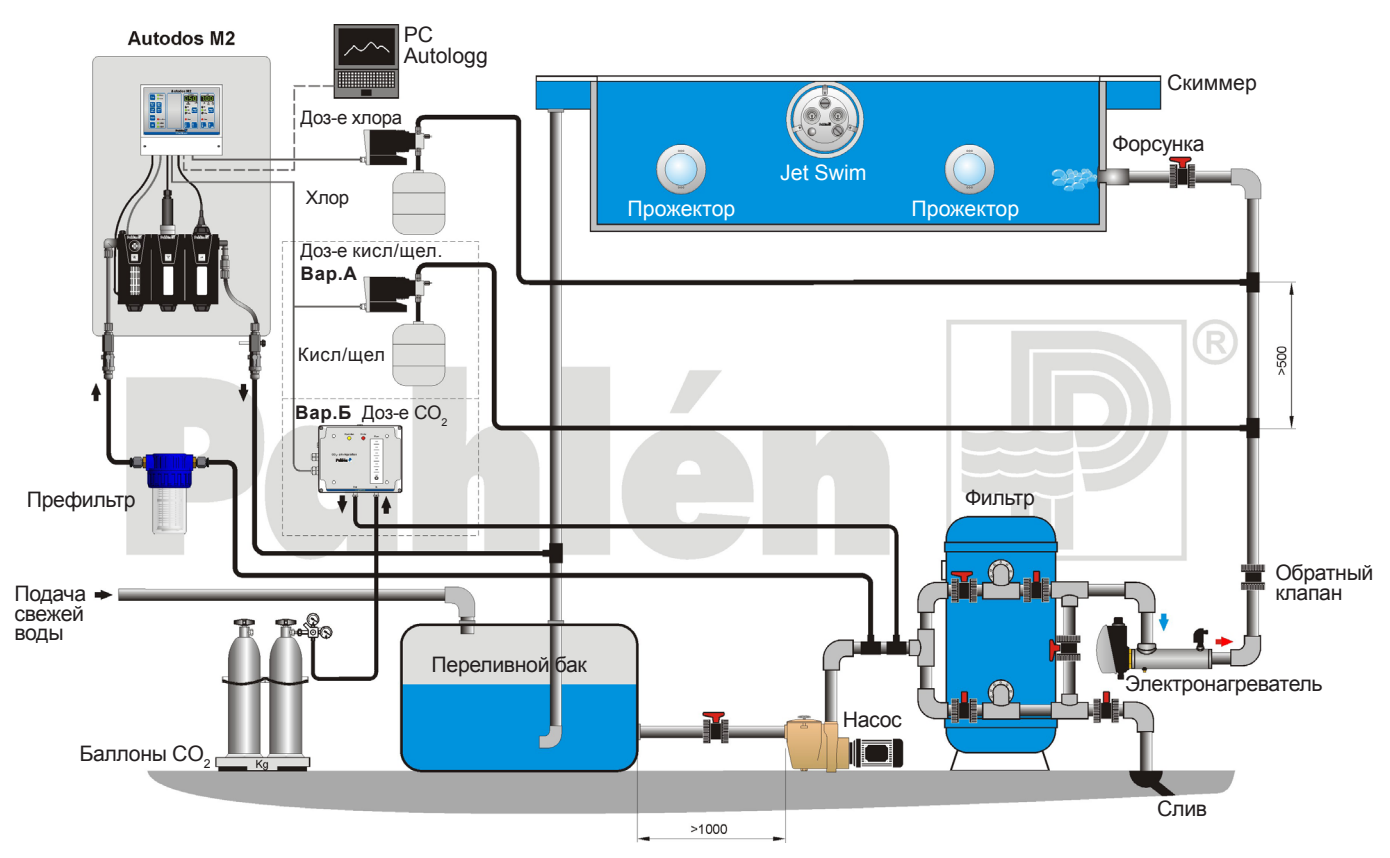

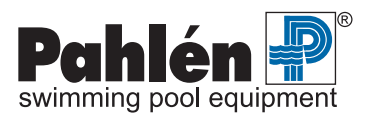

### **Пример установки 3: Autodos M1 – хлор**

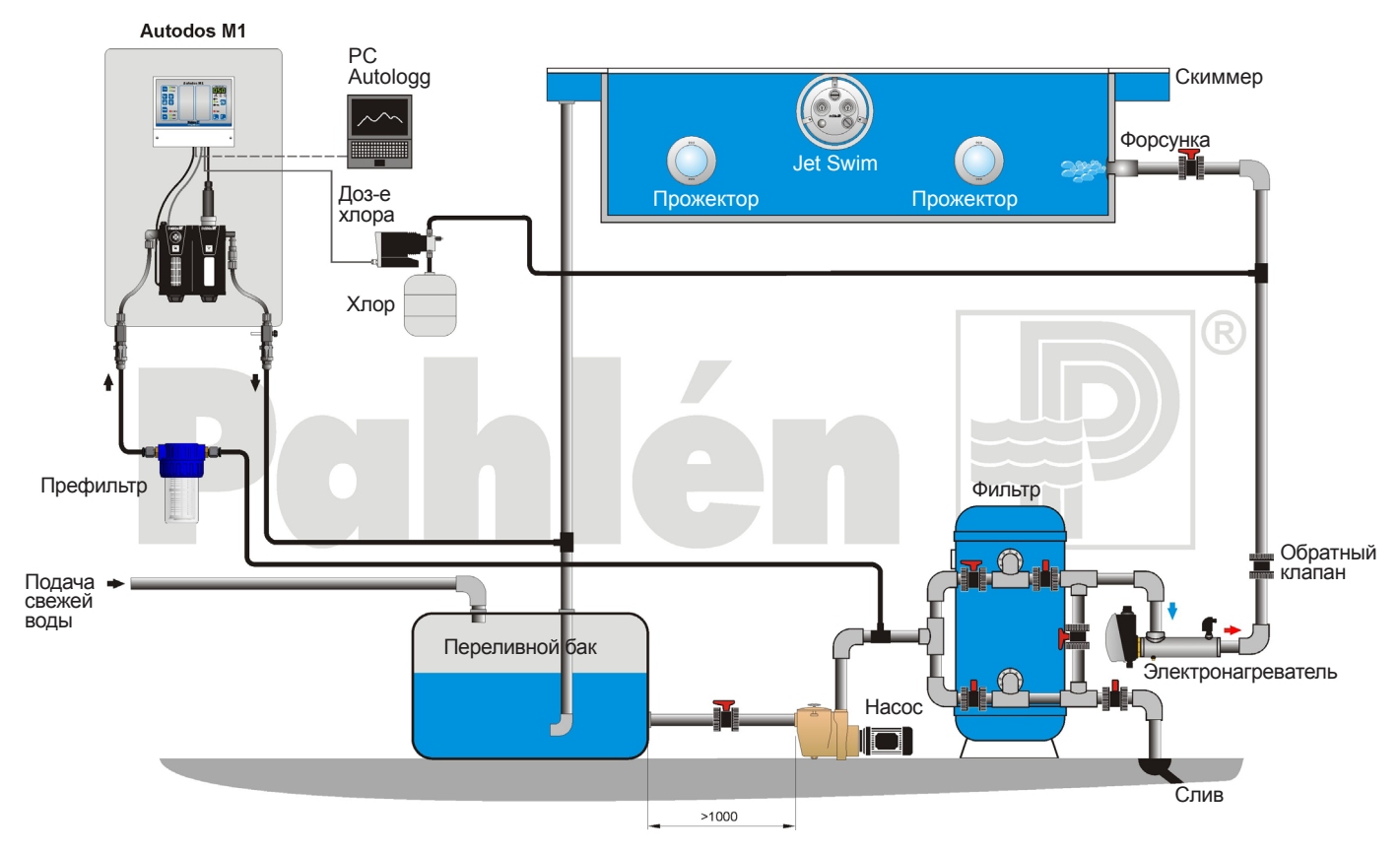

### **Пример установки 4: Autodos M1 – Кислoта/щелoчь**

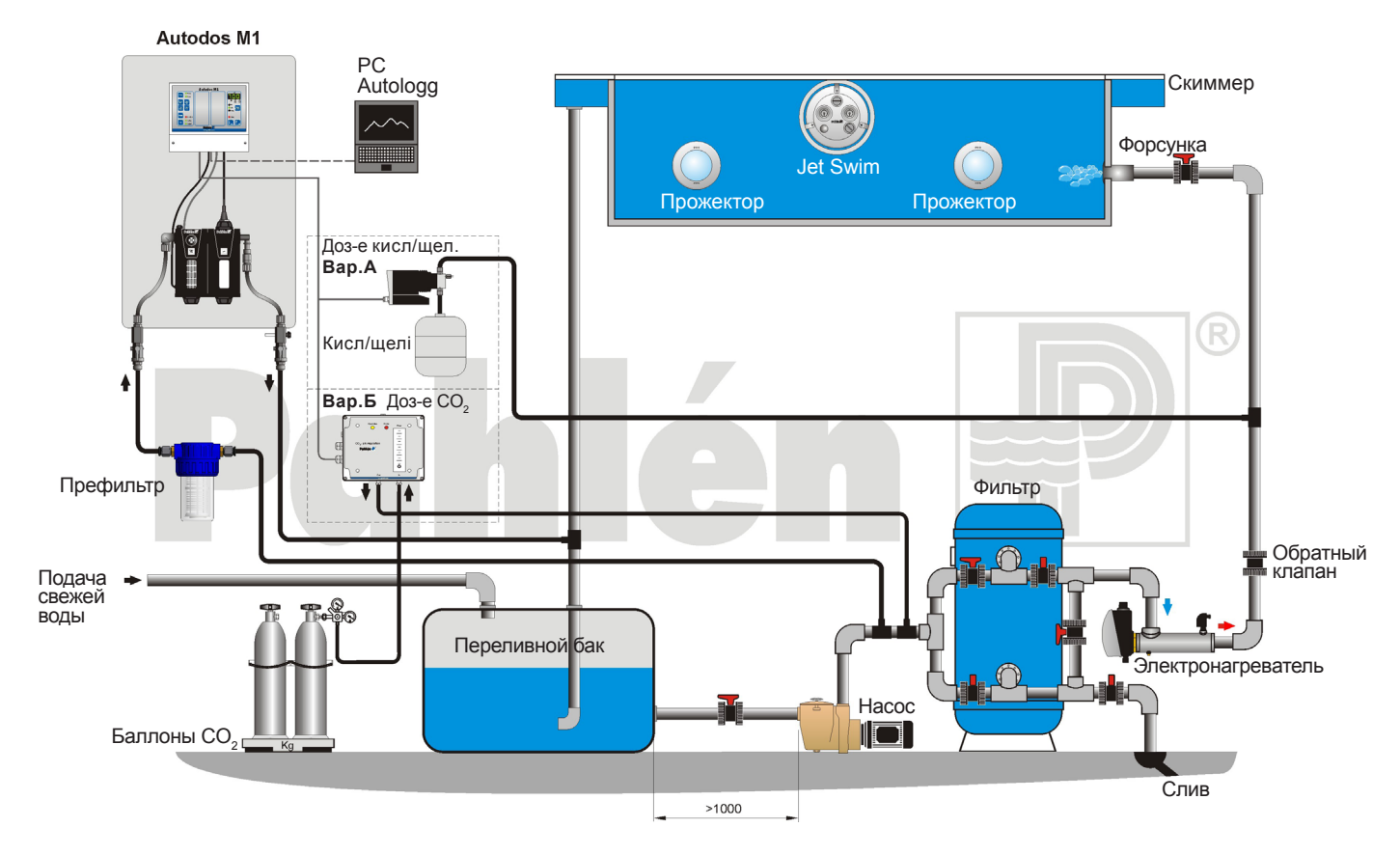

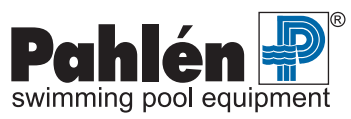

### **Электрическая схема подключения**

Все электрическое оборудование должны подключать профессиональные электрики.

Монтаж электрооборудования производится после окончания монтажа трубопроводов.

Электрооборудование должно иметь постоянное заземление и контролироваться устройством защитного отключения (УЗО), при этом максимальная утечка тока составляет 30 мА.

Напряжение на оборудование подается через двухконтактный выключатель. Входы/выходы кабелей – в соответствии с рисунком, представленным ниже.

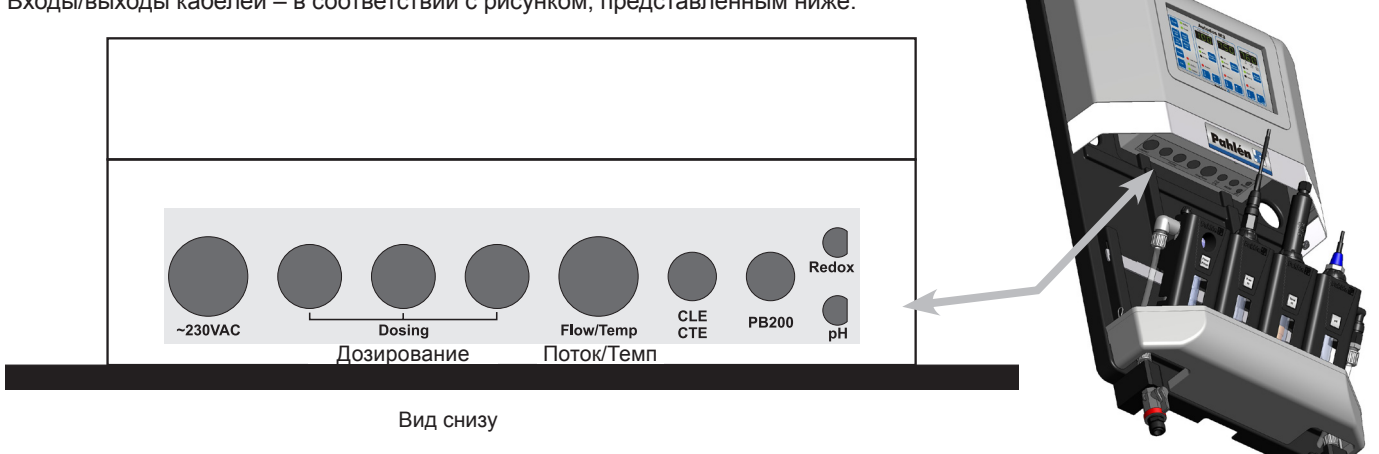

Ниже представлен пример электрической схемы подключения.

### **Пример подключения -Autodos M1**

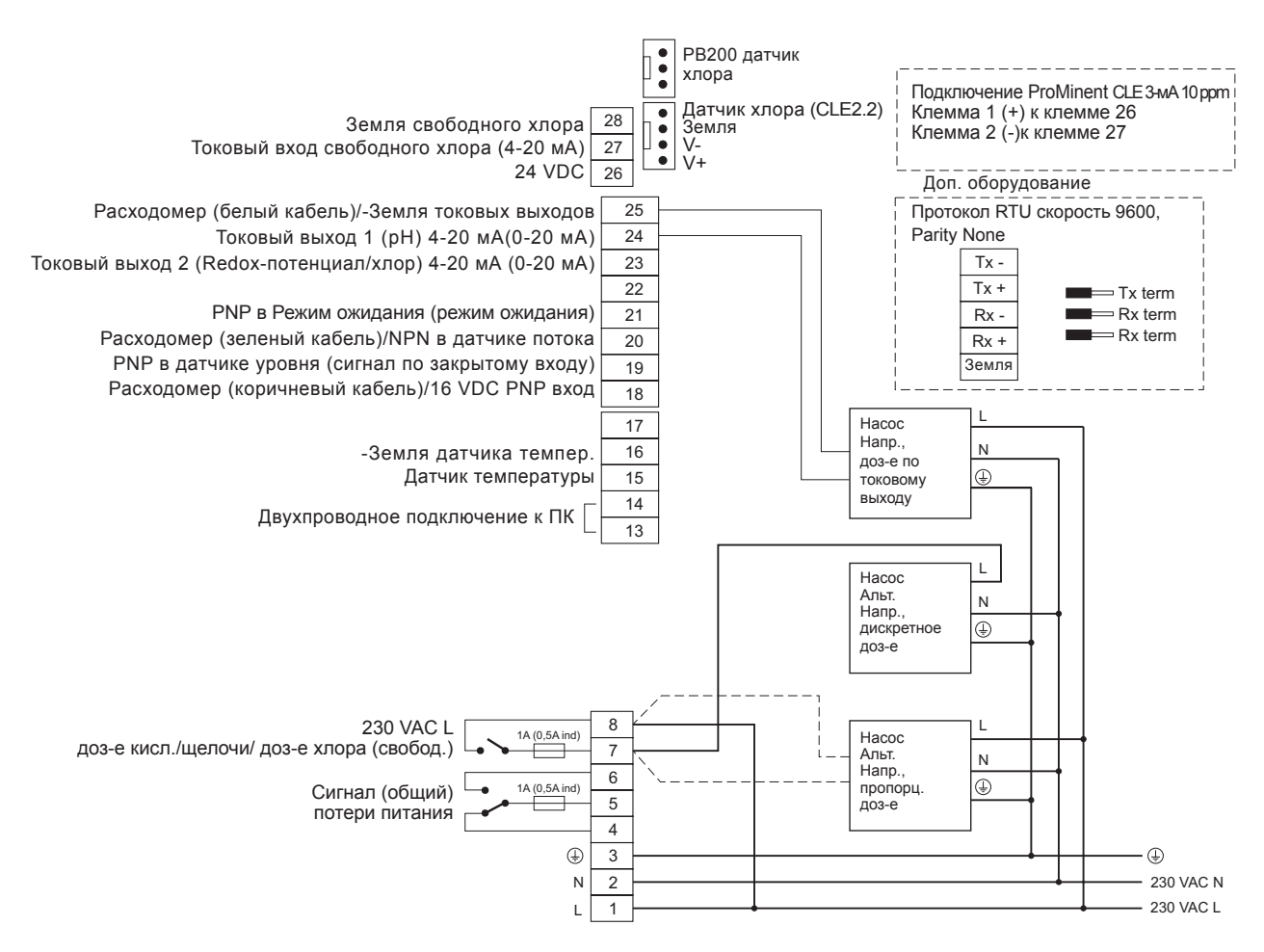

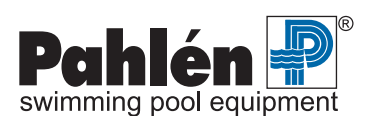

### **Пример подключения – Autodos M2**

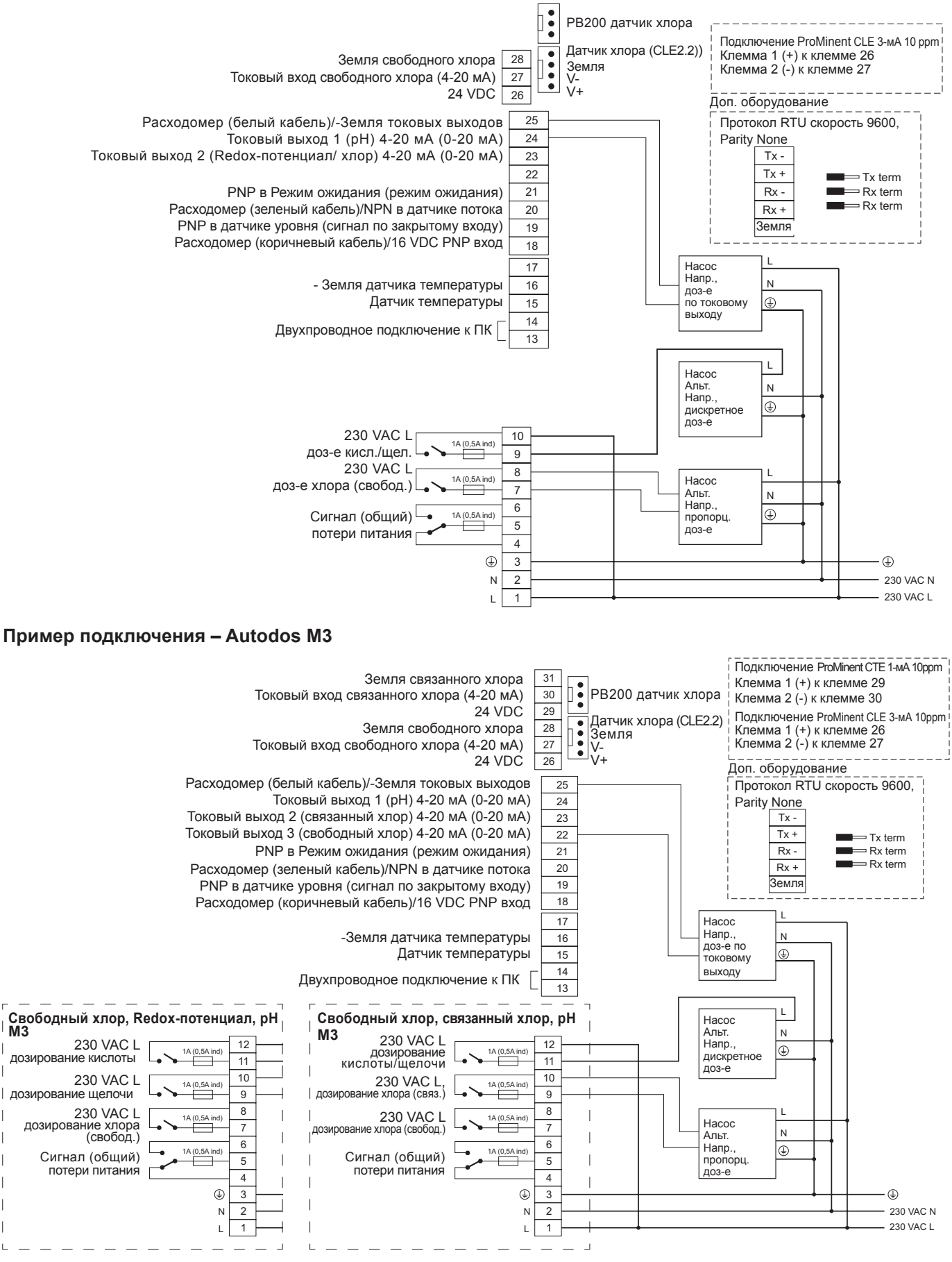

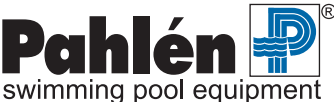

### **7. Эксплуатация**

### **Дисплеи, кнопки и светодиодные индикаторы – общая информация.**

Все индикаторы на передней панели разделены на 4 группы. Группа 1 (слева) включает в себя все виды действий, индикаторы остальных групп показывают значения параметров и позволяют менять их уставки и предельные значения.

### **Дисплеи**

В зависимости от модификации Autodos M, на одном, двух или трех независимых дисплеях отображаются значения параметров: свободный хлор, связанный хлор и/или Redox-потенциал и pH.

Крайний справа дисплей может также использоваться для отображения величин потока и температуры.

На данных дисплеях могут также отображаться простейшие сообщения; см. Главу о текстовых сообщениях на стр. 15. На дисплеях, которые могут отображать несколько параметров, текущее состояние отмечается положением десятичной точки. Под светящейся десятичной точкой на дисплее отображается стрелка и текст пояснения.

### **Кнопки**

В верхнем правом углу каждой кнопке присвоен свой номер. В данном руководстве дается ссылка на этот номер [ ]. Соответствующая функция описана ниже.

### **Светодиодные индикаторы (LED)**

Активация функции обозначается зеленым светодиодом, а все виды аварийных сигналов – красным светодиодом.

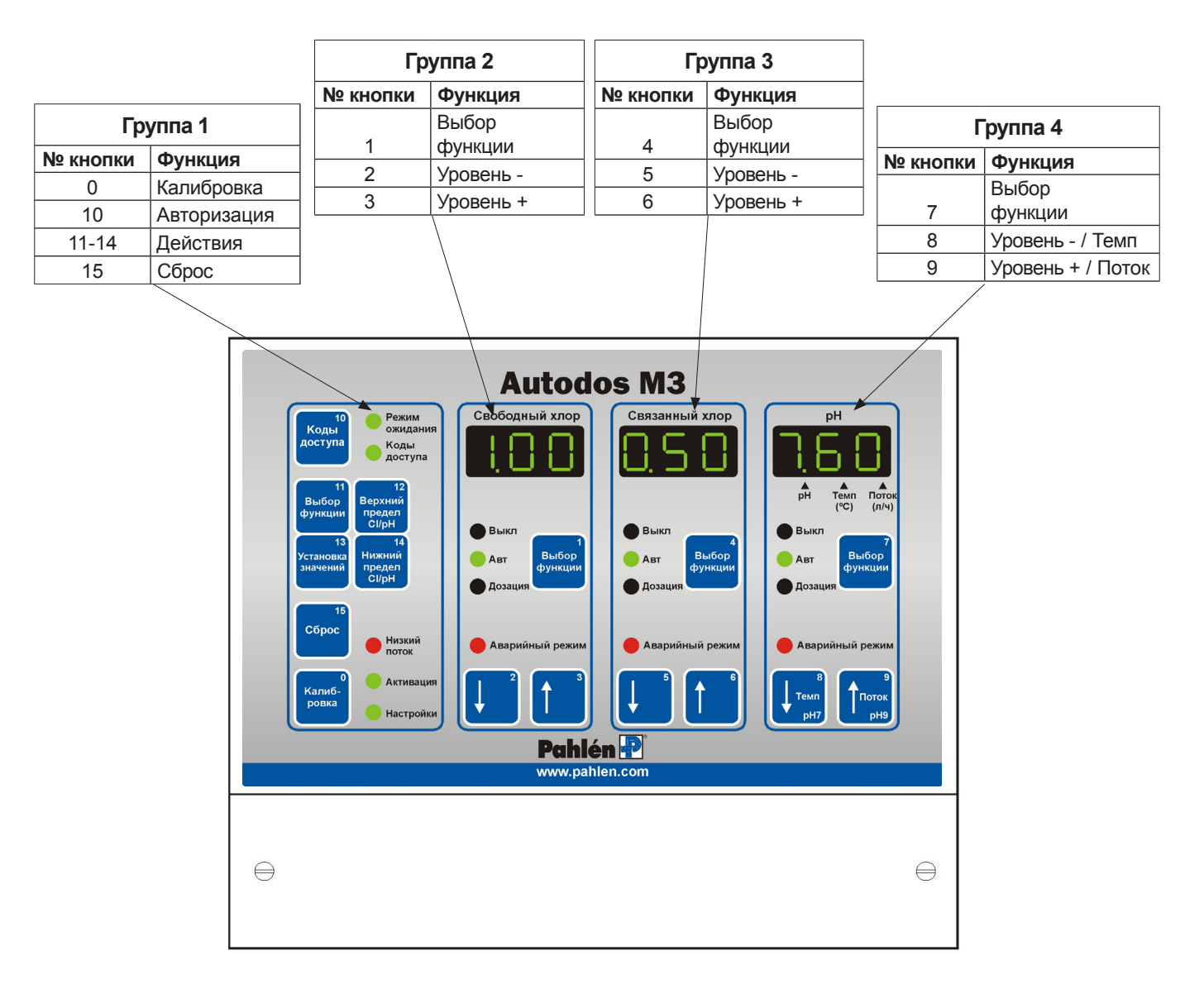

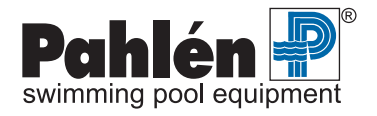

### Авторизация

Чтобы избежать непреднамеренного изменения настроек и несанкционированного использования системы, могут быть установлены два кода доступа в программу.

![](_page_11_Picture_83.jpeg)

### Активация доступа

Если код доступа не задан, нажатием кнопки Коды доступа [10] автоматически устанавливается уровень доступа 2. Удерживая кнопку Коды доступа [10], в программу можно войти, набрав код доступа с помощью следующих кнопок:

![](_page_11_Picture_84.jpeg)

Нажатие кнопки Сброс [15] очищает дисплей, после чего вводится код доступа, содержащий до шести цифр. Если набранный код совпадает с кодом доступа по уровню 1, вы входите в программу по уровню 1, а если набранный код совпадает с кодом доступа по уровню 2, вы входите в программу по уровню 2 после того, как отпустите кнопку Коды доступа [10]. Определить выбранный уровень доступа можно с помощью светодиодного индикатора «Коды доступа», который будет гореть непрерывно, если вы входите в программу по уровню 1, и будет мигать, если вход осуществляется по уровню 2.

### Задание кода доступа

Код доступа можно изменить только в уровне доступа 2. Если вы забыли код доступа по уровню 2, его можно посмотреть на дисплее, нажав кнопку Коды доступа [10] при запуске программы (после начала обратного отсчета).

Введите код доступа (по уровню 1 или 2):

- 1. Войдите в программу по уровню 2.
- 2. Выберите режим калибровки.
- 3. Нажмите и, удерживая кнопку Коды доступа [10], введите код доступа с помощью кнопок [0] [9]. Для очистки дисплея нажмите кнопку Сброс [15] и введите шестизначный код доступа. После первого нажатия кнопки Коды доступа [10] на дисплее отобразится «Cd1». Следующее нажатие кнопки Коды доступа [10] на дисплее отобразится сообщением «Cd2». При последующих нажатиях на кнопку, на дисплее будут попеременно отображаться эти сообщения, указывая по какому коду доступа (уровень доступа 1 или 2) следует заходить в программу.

### Просмотр/изменение уставок

![](_page_11_Picture_85.jpeg)

### Просмотр/изменение пределов сигнализации

![](_page_11_Picture_86.jpeg)

![](_page_11_Picture_20.jpeg)

### Просмотр других данных

![](_page_12_Picture_87.jpeg)

### Выбор режима дозирования

![](_page_12_Picture_88.jpeg)

### Другие кнопки

![](_page_12_Picture_89.jpeg)

### Светодиодные индикаторы

### Светодиодные индикаторы режимов дозирования

- Выкл Дозирование реагента, регулирующего уровень рН или хлора, отсутствует
- Авт Дозирование реагента, регулирующего уровень рН или хлора, осуществляется в автоматическом режиме Осуществляется дозирование реагента, регулирующего уровень рН или хлора. Дозация

Если не горят индикаторы «Выкл» и «Авт», значит выбрано дозирование в ручном режиме. Если же дозирования не происходит вовсе (не горит светодиодный индикатор «Дозация»), значит функция дозирования была отменена во время настройки системы. Если же функция была выбрана, а дозирования не происходит, то причиной может быть слишком большое время дозирования, однако в этом случае будет также мигать (или гореть) светодиодный индикатор «Аварийный режим».

Если значение рН выходит за допустимые пределы, загорается сигнал тревоги канала регулировки хлора, если в данный момент активирован режим дозирования хлора. Дозирование хлора приостанавливается до тех пор, пока значение рН не вернется снова в допустимые пределы. Тревожным сигналом является мигание светодиодного индикатора «Авт» канала дозирования хлора и текстовое сообшение «РНF» при нажатии Сброс.

### Светодиодные индикаторы тревоги

Низкий поток Недостаточный уровень потока через измерительную ячейку

Аварийный режим Верхнее или нижнее предельное значение, ошибка дозирования или ошибка потока

Если светодиодный индикатор «Аварийный режим» мигает, значит, причина тревоги не установлена.

Если причина установлена, но не ликвидирована, свечение светодиодного индикатора будет постоянным.

![](_page_12_Picture_19.jpeg)

### Светодиодные индикаторы процесса калибровки

Активация Режим калибровки включен: можно производить задание калибровочного нулевого значения хлора. значения pH7 и pH9.

**Настройки** Режим калибровки включен; можно производить задание калибровочных значений хлора.

Если мигает светодиодный индикатор «Активация», значит вы вошли в режим настройки (см. соответствующую главу на стр. 20). Чтобы выйти из режима настройки, нажмите и удерживайте кнопку Калибровка [0] до тех пор, пока не перестанет мигать светодиодный индикатор «Активация».

#### Светодиодные индикаторы других функций

Коды доступа Означает режим кода доступа (изменение уставок), горящий индикатор = уровень доступа 1, мигающий = уровень доступа 2.

Режим ожидания Означает вход в режим Режим ожидания (режим ожидания), при котором происходит отключение сигнализации и дозирования; защитное реле активируется, если активирован вход.

### Текстовые сообщения на дисплее

#### Сообщения о работе программного обеспечения

Ниже представлены сообщения, возникающие в процессе нормальной работы программного обеспечения:

при первом включении или при ошибке в работе памяти EEPROM; кнопкой Сброс возвращаются  $--$ FFPFr1 уставки по умолчанию.

 $dEL$  SEC ### выполняется перезапуск, ### показывает время до окончания задержки пуска.

#### Коды ошибок

Код Причина

- $EL1$ Ошибка 1 активного датчика (нижняя точка калибровки < min)
- $EL2$ Ошибка 2 активного датчика (нижняя точка калибровки > max)
- EL<sub>3</sub> Ошибка 3 активного датчика (верхняя точка калибровки < min)
- $FI 4$ Ошибка 4 активного датчика (верхняя точка калибровки > max)
- $n<sub>o</sub>$ Слишком мала концентрация хлора, калибровка невозможна

Ниже представлены сообщения об ошибках, возникающие при нажатии и удерживании кнопки Сброс [15]:

#### Код Значение

- $F<sub>0</sub>$ Недостаточный поток через канал Х
- Lo Значение по каналу Х ниже нижнего предела
- Hi Значение по каналу Х выше верхнего предела
- doS Неправильное дозирование
- PHF Прекращение дозирования хлора в результате выхода значения pH за допустимые пределы
- ShY Режим ожидания
- LoL Сработала сигнализация реле уровня
- Ошибок нет

### Задержка при включении оборудования

При включении Autodos M на дисплее появляются сообщения (см. ниже). Три цифры сообщения показывают, сколько секунд осталось до полного включения. Эта задержка предусмотрена для предотвращения появлений ошибочных сообщений о неисправностях, которые могли бы возникнуть из-за нестабильности измеряемых величин, и т.д. (Эту задержку при пуске можно пропустить, нажав и удерживая кнопку Сброс [15] в течение примерно одной секунды.)

Autodos M3: "dEL SEC 059" **Autodos M2:** "SEC 059" **Autodos M1:** "059"

![](_page_13_Picture_34.jpeg)

### Корректировка уставки – Регулировка уровня хлора (свободный хлор)

Корректировка уставки для регулировки уровня свободного хлора осуществляется нажатием и удерживанием кнопки Установка значений [13].

Выбранное значение уставки по хлору можно видеть на дисплее.

Чтобы изменить уставку, нажмите и удерживайте указанную кнопку и одновременно нажмите кнопку ↑ или  $\downarrow$  под дисплеем. Нажатие и удерживание кнопки со стрелкой в течение около одной секунды приведет к запуску режима прокрутки значений, который останавливается, если кнопку отпустить.

Корректировка уставки возможна в интервале 0.00-9.99

### Дискретная (Вкл/Выкл) регулировка уровня хлора (свободный хлор)

![](_page_14_Figure_8.jpeg)

### Пропорциональная (частотная) регулировка уровня хлора (свободный хлор)

![](_page_14_Figure_10.jpeg)

Интервал дозирования (диапазон Р) означает диапазон, в течение которого дозирование плавно изменяется от 0 импульсов/мин до максимального числа импульсов в минуту. Корректировка величины интервала дозирования осуществляется в режиме настроек (см. соответствующую главу).Если фактическое значение концентрации хлора (на рисунке) больше, чем значение уставки, дозирования хлора не происходит (0 импульсов/мин). Если фактическая концентрация = (уставка - интервал дозирования), осуществляется полномасштабное дозирование (около 100 импульсов/мин). В интервале между этими двумя значениями, процесс дозирования осуществляется, исходя из фактического значения концентрации. Например, если фактическое значение находится в середине интервала дозирования, то дозирование будет осуществляться со скоростью около 50 импульсов/мин.

### Корректировка уставки – Регулировка уровня хлора (связанный хлор)

Процедура регулировки уровня связанного хлора та же, что и для свободного хлора, только используются кнопки со стрелками [5] и [6], расположенные под дисплеем 2, и регулировка осуществляется в соответствии с результатами измерений для связанного хлора.

![](_page_14_Picture_14.jpeg)

### Корректировка уставки – Регулировка уровня рН

Корректировка уставки для регулировки уровня рН осуществляется нажатием и удерживанием кнопки Установка значений [13].

Выбранное значение уставки рН можно видеть на дисплее. Чтобы изменить уставку, нажмите и удерживайте указанную кнопку и одновременно нажмите кнопку ↑ или ↓ под дисплеем 3. Нажатие и удерживание кнопки со стрелкой в течение около одной секунды приведет к запуску режима прокрутки значений, который останавливается, если кнопку отпустить. Корректировка уставки возможна в интервале 0.00-14.0

На приведенных ниже схемах изображен процесс дозирования кислоты (повышающий уровень рН) и шелочи (понижающей уровень рН). Принцип обоих процессов одинаков, различно направление.

### Дискретная (Вкл/Выкл) регулировка уровня рН

![](_page_15_Figure_7.jpeg)

### Пропорциональная (частотная) регулировка уровня рН

![](_page_15_Figure_9.jpeg)

Интервал дозирования (диапазон P\*) означает диапазон, в течение которого дозирование плавно изменяется от 0 до максимального значения. В приведенном выше примере происходит дозирование кислоты, когда фактическое значение (равное значению рН) превышает соответствующую уставку. Дозирование кислоты и щелочи происходит, когда фактическое значение меньше, чем уставка для щелочи. При максимальном дозировании дозирующие насосы обеспечивают максимальную частоту \* движения рабочего органа в минуту.

Предположим, что происходит дозирование кислоты (pH = 7.54, уставка для кислоты = 7.40), частотная регулировка (диапазон Р= 0.20) и пропорциональное дозирование (макс. частота = 50 импульсов в минуту). Расчет процесса дозирования выглядит следующим образом:

Доза = (фактическое значение pH - уставка для кислоты) / диапазон Р х макс. частота = (7.54-7.40) / 0.20 \* 50 = 35 ИМПУЛЬСОВ В МИНУТУ.

Если в результате такого расчета получится отрицательная величина, то результат принимается равным 0 импульсов в минуту. Если результат расчета превышает 50, то частота принимается равной 50 импульсов в минуту.

\* задается в главе «Настройка системы с различными датчиками».

![](_page_15_Picture_15.jpeg)

### **Задание верхнего предела сигнализации**

![](_page_16_Figure_3.jpeg)

Чтобы задать верхний предел сигнализации нажмите и удерживайте кнопку **Верхний предел Cl/рН** [12]. На дисплеях высвечиваются значения верхних пределов сигнализации для свободного хлора, связанного хлора и pH.

Для изменения предела, нажмите и удерживайте указанную кнопку, одновременно нажмите кнопку ↑ или ↓ для соответствующего канала.

Нажатие и удерживание кнопки со стрелкой в течение около одной секунды приведет к запуску режима прокрутки значений, который останавливается, если кнопку отпустить.

Корректировка верхних пределов сигнализации возможна в следующих интервалах:

![](_page_16_Picture_159.jpeg)

![](_page_16_Picture_160.jpeg)

### **Задание нижнего предела сигнализации**

![](_page_16_Figure_11.jpeg)

Чтобы задать нижний предел сигнализации нажмите и удерживайте кнопку **Hижний предел Cl/рН** [14]. На дисплеях высвечиваются значения нижних пределов сигнализации для свободного хлора, связанного хлора и pH.

Для изменения предела, нажмите и удерживайте указанную кнопку, одновременно нажмите кнопку ↑ или ↓ для соответствующего канала.

Нажатие и удерживание кнопки со стрелкой в течение около одной секунды приведет к запуску режима прокрутки значений, который останавливается, если кнопку отпустить.

Корректировка нижних пределов сигнализации возможна в следующих интервалах:

свободный хлор -.99-9.99 ppm связанный хлор -.99-9.99 ppm pH -.99-9.99

### **Светодиодные индикаторы тревоги**

В случае тревоги светодиодные индикаторы начинают мигать, при этом сигнальное реле отключается (в результате, отключение прибора приводит к срабатыванию аварийной сигнализации). Светодиодные индикаторы горят постоянным светом после перезагрузки кнопкой Сброс, если причина срабатывания сигнализации не устранена, и гаснут, если устранена.

Сигналы тревоги загораются в случае достижения нижнего или верхнего пределов сигнализации, а также в случае ошибки дозирования или недостаточного потока через измерительную ячейку.

#### **Дозирование при аварийных ситуациях:**

![](_page_17_Picture_296.jpeg)

Все сигналы тревоги загораются с задержкой в 5 секунд.

### **Задержка срабатывания сигнализации**

Сигнализация по верхнему и нижнему пределам имеют задержку 5-600 секунд (задаются в разделе «Настройка системы с различными датчиками»). Сигнализация датчика потока имеет задержку 0-30 минут (задается в разделе «Настройка системы»).

#### **Задержка сигнализации функционирует следующим образом.**

- Отсчет времени задержки начинается с возникновения «аварийного условия».
- Обратный отсчет времени начинается со снятия « аварийного условия «.
- Сигнал тревоги «Аварийный режим» активируется (мигает светодиодный индикатор), когда значение времени задержки достигнет значения уставки.
- Сигнал тревоги «Аварийный режим» снимается при нажатии кнопки **Сброс** [15], после чего начинается обратный отсчет времени задержки до нуля.

### **Задержка срабатывания сигнального реле**

Задержка срабатывания сигнального реле составляет 0-30 минут (задается в разделе «Настройка системы»). Функционирует следующим образом:

- Отсчет времени задержки начинается , если существующий сигнал тревоги не был сброшен кнопкой Сброс, и если время задержки сигнализации не обнулялось.
- Время задержки перезагружается, если не начат прямой отсчет времени (в соответствии с условием, описанным выше).
- Сигнальное реле активируется, когда время задержки достигнет значения уставки.
- Нажатие кнопки **Сброс** отключает сигнальное реле и перезагружает время задержки.

### **Переустановка сигнализации**

Чтобы перезагрузить сигнализацию, нажмите и удерживайте кнопку **Сброс** [15] в течение около 1 секунды, пока не перестанут мигать светодиодные индикаторы и не отключится сигнальное реле.

Если удерживать нажатую кнопку **Сброс** [15], на дисплее (дисплеях) высветится текстовое сообщение, указывающее, какие тревожные сигналы активировались при нажатии кнопки (см. раздел «Текстовые сообщения на дисплее» на стр. 14). Если активируется несколько сигналов, то они будут отображаться на дисплее поочередно с интервалом в 1 секунду.

При отпускании кнопки неактивированные сигналы исчезают, а при повторном ее нажатии, высвечиваются оставшиеся активные сигналы тревоги.

Перезагрузка невозможна в режиме калибровки. Счетчик времени дозирования при перезагрузке всегда обнуляется.

### **Просмотр некалиброванных значений**

Некалиброванные значения (значения, установленные производителем, с которыми оборудование поставляется потребителю) можно вывести на дисплей, одновременно нажав кнопки **Выбор функции** [11] и **Hижний предел Cl/рН** [14] (это возможно также и в режиме калибровки).

ПРИМЕЧАНИЕ: На Autodos M3 с дозирование кислоты/щелочи, эти кнопки называются **Выбор кислоты** [11] и **Hижний предел Cl/рН** [14]. Данная функция оказывается очень полезной для диагностики неисправностей в случае нарушения нормальной работы датчика.

![](_page_17_Picture_29.jpeg)

### Настройка системы

В случае появления необходимости изменения уставок производителя войдите в режим настройки. Для этого осуществите авторизацию по уровню 2 с помощью соответствующего кода и активируйте режим калибровки. (При поступлении с завода – производителя код доступа в системе не запрограммирован.)

ПРИМЕЧАНИЕ: Проверьте, чтобы уставка для настойки конкретного канала в строке 01 соответствующего канала (Redoxпотенциал/хлор или рН) соответствовала электрическому соединению (дискретное (Вкл/Выкл) или пропорциональное (частотное) дозирование) в соответствующей схеме соединений. Несоблюдение схемы ведет к разрушению схемной платы и необходимости ее замены.

#### Заводская настройка системы:

![](_page_18_Picture_127.jpeg)

### Вход в режим настройки

Нажмите и удерживайте кнопку Коды доступа [10], введите код доступа и отпустите кнопку. Подтверждение ввода мигающий индикатор «Коды доступа». Для входа в режим настроек нажмите Калибровка [0]. Подтверждение входа мигающий индикатор «Активация».

Существует несколько режимов настройки в зависимости от модели системы Autodos. Однако, у всех моделей есть общий режим, в котором измененные уставки могут негативно повлиять на выполнение базовых функций, и режим с конкретными уставками для разных датчиков.

#### Для ввода различных режимов настройки используются следующие комбинации кнопок:

#### Все модели М1, М2 и М3 - свободный хлор, связанный хлор, рН

![](_page_18_Picture_128.jpeg)

### M3 - свободный хлор, Redox-потенциал, pH

![](_page_18_Picture_129.jpeg)

При отпускании кнопок мигающие индикаторы подтверждают режим настройки, в который вы вошли.

На активную конфигурацию указывает мигающий светодиодный индикатор «Активация». Если активным является любой из режимов «Настройки системы с различными датчиками», то будут мигать индикаторы «Выкл" и «Авт» для соответствующего датчика.

### Изменение текста/значений

### ABTdos M2 и M3

Выберите строку, для которой вы хотите изменить уставку, нажав кнопку ↑ или ↓ под дисплеем 2.

При удерживании данной кнопки дисплей 3 показывает фактический номер строки, а дисплей 2 - выбранный тип настройки (напр., «FCL» «-01»).

При отпускании кнопок на дисплее 2 возникает текстовое сообщение, показывающее, какую уставку можно изменить, а на дисплее 3 возникает текстовое сообщение или числовое значение.

Для изменения текстового сообщения или числового значения нажмите кнопку ↑ или ↓ под соответствующим дисплеем. Выбранная настройка обозначается одним из следующих сообщений: «SEt», «FCL», «CCL», «ACi» или»bAS».

### **ABTOOS M1**

Выберите строку, для которой вы хотите изменить уставку, нажав кнопку Верхний предел СІ/рН [12] или Нижний предел Cl/pH [14].

При удерживании кнопки Верхний предел СІ/рН [12] или Нижний предел СІ/рН [14] дисплей показывает фактический номер строки.

При отпускании кнопок на дисплее возникает текстовое сообщение или числовое значение.

Для изменения текстового сообщения или числового значения нажмите кнопку ↑ или  $\downarrow$ .

Выбранная настройка обозначается одним из следующих сообщений:

«SEt», «FCL», «ACi» или «bAS» в зависимости от модификации.

### Настройка базовых функций

Для настройки всех каналов выполните следующую процедуру:

Модель Autodos M3 - свободный хлор, Redox-потенциал, pH: Для всех остальных моделей:

нажмите кнопки Выбор кислоты [11] + Сброс [15]. нажмите кнопки Выбор функции [11] + Сброс [15].

Подтверждение - появление на дисплее сообщения «SEt UP» и негорящие индикаторы «Выкл» и «Авт». Для выхода из режима настройки нажмите кнопку Калибровка [0] или прокрутите сообщения, выйдя за пределы последней строки.

При общей настройке возможны следующие изменения; см. Соответствующую модель на стр. 20-24.

### Настройка - Autodos M3 свободный хлор, связанный хлор, pH

![](_page_19_Picture_45.jpeg)

![](_page_19_Picture_11.jpeg)

### **Настройка – Autodos M3 свободный хлор, Redox-потенциал, pH**

![](_page_20_Picture_194.jpeg)

\*заводские уставки по умолчанию!

![](_page_20_Picture_6.jpeg)

### \*заводские уставки по умолчанию!

### Настройка - Autodos M2 свободный хлор/Redox-потенциал, pH

![](_page_21_Picture_26.jpeg)

\*заводские уставки по умолчанию!

![](_page_21_Picture_7.jpeg)

### **Настройка – Autodos M1 хлор**

![](_page_22_Picture_262.jpeg)

\*заводские уставки по умолчанию!

### **Настройка – Autodos M1 Redox-потенциал**

![](_page_22_Picture_263.jpeg)

\*заводские уставки по умолчанию!

![](_page_22_Picture_9.jpeg)

### **Настройка – Autodos M1 pH**

![](_page_23_Picture_171.jpeg)

\*заводские уставки по умолчанию

MA60-10R rev 2

MA60-10R rev 2

![](_page_23_Picture_5.jpeg)

### **Настройка системы с различными датчиками – Общая информация**

В таблицах в скобках указана уставка дозирования (в строке -01).

#### **Autodos M2 и M3**

Выберите нужную строку с помощью кнопки ↑ или ↓ под соответствующим дисплеем.

При удерживании кнопки ↑ или ↓ дисплей 2 показывает выбранный тип настройки (напр., «FCL» «-01»), а дисплей 3 показывает фактический номер строки.

При отпускании кнопок на дисплее 2 возникает текстовое сообщение, показывающее, какую уставку можно изменить, а на дисплее 3 возникает текстовое сообщение или числовое значение.

Для изменения текстового сообщения или числового значения нажмите кнопку ↑ или ↓ под соответствующим дисплеем.

#### **Autodos M1**

Выберите строку, для которой вы хотите изменить уставку, нажав кнопку **Верхний предел Cl/рН** [13] или **Hижний предел Cl/рН** [14].

При удерживании кнопки **Верхний предел Cl/рН** [13] или **Hижний предел Cl/рН** [14] дисплей показывает фактический номер строки.

При отпускании кнопок на дисплее возникает текстовое сообщение или числовое значение. Для изменения текстового сообщения или числового значения нажмите кнопку ↑ или ↓. Выбранная настройка обозначается одним из следующих сообщений: «FCL», «ACi» или «bAS».

### **Настройка системы с различными датчиками – свободный хлор/Redox-потенциал (PB200, CLE 3, Jesco, redox)**

#### Для настройки датчиков свободного хлора:

**Модель Autodos M3 - свободный хлор, Redox-потенциал, pH:** нажмите кнопки **Set alc/chlor** [13] + **Выбор функции** [1]. **Для всех остальных моделей:** нажмите кнопки **Установка значений** [13] + **Выбор функции**.

Подтверждение – появление на дисплее сообщения « SEt FCL « и мигающие индикаторы **«Выкл»** и **«Авт»**. Для выхода из режима настройки нажмите кнопку **Kалибровка** [0] или прокрутите сообщения, выйдя за пределы последней строки.

![](_page_24_Picture_332.jpeg)

#### **Возможны следующие изменения при настройке конкретных каналов - Свободный хлор:**

![](_page_24_Picture_19.jpeg)

### Настройка системы с различными датчиками - связанный хлор (СТЕ 1)

Для настройки датчиков связанного хлора нажмите кнопки Установка значений [13] + Выбор функции. ...<br>Подтверждение – появление на дисплее сообщения «SEt CCL» и мигающие индикаторы «Выкл» и «Авт». Для выхода из режима настройки нажмите кнопку Калибровка [0] или прокрутите сообщения, выйдя за пределы последней строки.

| Строка | Текст | <b>Уставка</b>                  |            |          | Пояснение                                                                |
|--------|-------|---------------------------------|------------|----------|--------------------------------------------------------------------------|
| $-01$  | doS   |                                 |            |          | Выбор выхода и функции дозирования.                                      |
|        |       | Выкл                            |            |          | Нет дозирования.                                                         |
|        |       | ono*                            |            |          | Дискретное дозирование (Вкл/Выкл).                                       |
|        |       | Pdo                             |            |          | Дозирование по длительности импульса.                                    |
|        |       | FrE                             |            |          | Пропорциональное дозирование.                                            |
|        |       | Cur                             |            |          | Дозирование по токовому выходу.                                          |
| $-02$  | P     | $0.10 - 2.00$                   | $(0.20^*)$ | ppm      | Диапазон Р. (Pdo, FrE, Cur)                                              |
| $-03$  |       | 000-100                         | $(000*)$   | МИНУТ    | I-время, 000= I не контролируется. (Pdo, FrE, Cur)                       |
| $-04$  | d     | 000-100                         | $(000^*)$  | секунд   | D-время, 000= D не контролируется. (Pdo, FrE, Cur)                       |
| $-05$  | dF    | 010-180                         | $(100^*)$  | имп./мин | Макс. пропорциональное дозирование. (FrE)                                |
| $-06$  | Pdo   | 005-015                         | $(010^*)$  | МИНУТ    | Длительность импульса при дозировании по длительности<br>импульса. (Pdo) |
| $-07$  | Ldt   | 000-060                         | $(000*)$   | МИНУТ    | Сигнализация превышения времени дозирования,<br>$0 =$ не контролируется. |
| $-08$  | oFt   | 000-600                         | $(000^*)$  | секунд   | Мин. время для выключения реле, 0 = не контролируется. (опо)             |
| -09    | ont   | 000-600                         | $(000^*)$  | секунд   | Мин. время для включения реле, 0 = не контролируется. (ono)              |
| $-10$  | Cur   | $- - 0$ / $- - 4$ ( $- - 4^*$ ) |            |          | Токовый выход, выбор диапазона 0-20 мА/4-20 мА.                          |
| $-11$  | C-L   | $0.00 - 9.99$                   | $(0.00*)$  | ppm      | Значение токового выхода для 0/4 мА.                                     |
| $-12$  | $C-H$ | $0.00 - 9.99$                   | $(5.00*)$  | ppm      | Значение токового выхода для 20 мА.                                      |
| $-13$  | AHd   | 005-600                         | $(005*)$   | секунд   | Время задержки для верхнего предела сигнализации.                        |
| $-14$  | ALd   | 005-600                         | $(005*)$   | секунд   | Время задержки для нижнего предела сигнализации.                         |

Возможны следующие изменения при настройке конкретных каналов - Связанный хлор:

\*заводские уставки по умолчанию

![](_page_25_Picture_8.jpeg)

### **Настройка системы с различными датчиками – pH**

Для настройки датчиков pH:

![](_page_26_Picture_263.jpeg)

Подтверждение – появление на дисплее сообщения «SEt ACi» или «SEt bAS» (в зависимости от выбора – дозирование кислоты или щелочи) и мигающие индикаторы **«Выкл»** и **«Авт»**. Для выхода из режима настройки нажмите кнопку **Kалибровка** [0] или прокрутите сообщения, выйдя за пределы последней строки.

![](_page_26_Picture_264.jpeg)

![](_page_26_Picture_265.jpeg)

\*заводские уставки по умолчанию

![](_page_26_Picture_10.jpeg)

### **8. Калибровка**

Режим калибровки доступен, если активирован, как минимум, уровень доступа 1, т.е. индикатор «**Kоды доступа**» должен гореть или мигать.

В процессе калибровки невозможно задание уставок и активация сигнализации по верхнему или нижнему пределу, а также по потоку. Автоматическое дозирование также останавливается при калибровке.

Чтобы войти в режим калибровки **«Активация»**, нажмите и удерживайте кнопку **Kалибровка** [0], пока не загорится светодиодный индикатор **«Активация»**. При калибровке дозирование останавливается автоматически, а выходные сигналы на токовых выходах останавливаются на последнем значении, измеренном перед калибровкой. В режиме калибровки **«Активация»** возможна калибровка точек pH7, pH9 и нулевой уровень хлора.

Чтобы войти в режим калибровки **«Настройки»**, нажмите и удерживайте кнопку **Kалибровка** [0], пока не загорится светодиодный индикатор **«Настройки»** (при этом предполагается, что индикатор **«Активация»** уже горит). В случае сочетания с pH, его значения на дисплее увидеть нельзя. Вместо этого на дисплее высвечивается сигнал «- - -», подтверждающий, что калибровка по pH невозможна.

Чтобы войти в режим калибровки **«Выкл»**, нажмите и удерживайте кнопку **Kалибровка** [0], пока не погаснут индикаторы **«Настройки»** и **«Активация»**. Чтобы выйти из режима калибровки, нажмите кнопку **Kоды доступа** [10]. Подтверждение – погасшие светодиодные индикаторы.

### **Калибровка – pH**

Калибровка производится по двум значениям – обычно это pH7 и рН9.

- 1. Войдите в режим калибровки **«Активация».**
- 2. Возьмите очищенный и промытый датчик pH и поместите его в калибровочный раствор с уровнем pH7 (не в сосуд с буферным раствором).

Несколько раз встряхните датчик в растворе, чтобы замер был более точным. Подождите 5-30 секунд, пока замеря емая величина не стабилизируется. После этого нажмите и удерживайте кнопку **pH7** [8] до тех пор, пока на дисплее не появится «- - -».

- 3. Прополощите датчик и поместите его в калибровочный раствор с уровнем pH9 (не в сосуд с буферным раствором). Несколько раз встряхните датчик в растворе, чтобы замер был более точным. Подождите 5-30 секунд, пока замеряемая величина не стабилизируется. После этого нажмите и удерживайте кнопку **pH9** [9] до тех пор, пока на дисплее не появится «- - -».
- 4. Калибровка по pH завершена. Чтобы выйти из режима калибровки, дважды нажмите кнопку **Kалибровка** [0], пока не погаснут индикаторы **«Настройки»** и **«Активация»**.
- 5. После калибровки уничтожьте использованные буферные растворы.

ПРИМЕЧАНИЕ: Если напряжение на датчике при калибровке по нулевому значению слишком сильно отличается от ожидаемого значения, то при нажатой и удерживаемой кнопке **Kалибровка** [0]I на дисплее появляется сообщение об ошибке при калибровке «EL1», «EL2», «EL3» или «EL4». Когда кнопка будет отпущена, Autodos M продолжит использовать значения, полученные при последней удачной калибровке.

![](_page_27_Picture_288.jpeg)

### **Расшифровка текстовых сообщений**

### **Калибровка – Redox-потенциал**

- 1. Войдите в режим калибровки, нажав и удерживая кнопку **Kалибровка** [0], пока не загорится индикатор «**Активация**». 2. Для калибровки по нулевой отметке выньте датчик из измерительной ячейки, обсушите его и поместите в эталонный
- раствор с известным значением Redox-потенциала. Подождите 1 минуту.
- 3. Войдите в режим калибровки, нажав и удерживая кнопку **Kалибровка** [0], пока не загорится индикатор «**Настройки**». В памяти сохраняется последнее измеренное значение сигнала датчика.
- 4. Возьмите пробу воды и убедитесь, что концентрация хлора в норме.
- 5. Установите значение нормальной концентрации, используя кнопки хлора ↑ и ↓ под дисплеем 2.
- 6. Снова установите датчик в измерительную ячейку.
- 7. Выйдите из режима калибровки, нажав и удерживая кнопку **Kалибровка** [0], пока не погаснет индикатор «**Настройки**».

![](_page_27_Picture_27.jpeg)

### **Некоторые буферные растворы для Redox-потенциала и примерные результаты:**

![](_page_28_Picture_325.jpeg)

ПРИМЕЧАНИЕ: Раствор хингидрона неустойчив и подлежит уничтожению после использования. Время, необходимое для стабилизации нового результата измерений, служит показателем состояния датчика, поскольку возраст и наличие загрязнений увеличивают время стабилизации.

### **Калибровка по нулевому значению**

Нажмите и удерживайте кнопку  $\downarrow$  в течение 4 секунд, пока на дисплее не возникнет: -, -, -, - - -. Калибровка завершена. Чтобы вернуться к заводским уставкам, нажмите и удерживайте ↑ в течение 4 секунд, пока на дисплее не появится: F, F, F, FFF; Переустановка завершена.

ПРИМЕЧАНИЕ: Если напряжение на датчике при калибровке по нулевому значению слишком сильно отличается от ожидаемого значения, то при нажатой и удерживаемой кнопке **Kалибровка** [0]I на дисплее появляется сообщение об ошибке при калибровке «EL1», «EL2». Когда кнопка будет отпущена, Autodos M продолжит использовать значения, полученные при последней удачной калибровке.

Уставка усиления ограничена как сверху, так и снизу возможностью получения сигнала датчика.

Минимальное значение концентрации хлора для калибровки составляет 0.05 ppm.

#### **Расшифровка текстовых сообщений:**

![](_page_28_Picture_326.jpeg)

Калибровка по двум точкам (т.е. по нулевой точке и калибровка усиления) с учетом результата измерения фотометром (например, DPD-тест №1). Если Вы не собираетесь проводить калибровку по нулевой отметке, пропустите пункт 2 нижеследующей инструкции (но проверьте уровень потока через измерительную ячейку!).

### **Калибровка – свободный хлор: Датчик хлора PB-200**

- 1. Войдите в режим калибровки, нажав и удерживая кнопку **Kалибровка** [0], пока не загорится индикатор «**Активация**»
- 2. Для калибровки по нулевой отметке выньте датчик из измерительной ячейки, подождите примерно 1 минуту и затем нажмите кнопку ↓ под дисплеем 1. Прежде чем осуществить калибровку по результату лабораторного измерения, следует.
- 3. вернуть датчик в измерительную ячейку и подождать не менее 2 мин, чтобы получить достоверное измерение.
- 4. Перейдите к настройке калибровки, нажав кнопку **Kалибровка** [0] пока не загорится индикатор «**Настройки**». В памяти сохраняется последнее измеренное значение сигнала датчика.
- 5. Возьмите пробу воды и с помощью DPD-теста №1 убедитесь, что концентрация хлора в норме.
- 6. Установите значение нормальной концентрации, используя кнопки хлора ↑ и ↓ под дисплеем 1.
- 7. Выйдите из режима калибровки, нажав и удерживая кнопку **Kалибровка** [0], пока не погаснут индикаторы «**Настройки**» и «**Активация**».

### **Калибровка – свободный хлор: Датчик хлора Prominent 4-20mA CLE 3-мА-10ppm**

- 1. Войдите в режим калибровки, нажав и удерживая кнопку **Kалибровка** [0], пока не загорится индикатор «**Активация** «.
- 2. Для калибровки по нулевой отметке поместите электрод в воду без примеси хлора или подержите на воздухе. Подождите примерно 1 минуту и затем нажмите кнопку ↓ под дисплеем 1. Прежде чем перейти к следующему этапу калибровки, подождите не менее 5 мин, чтобы получить достоверное измерение.
- 3. Перейдите к настройке калибровки, нажав кнопку Kалибровка [0] пока не загорится индикатор «**Настройки**». В памяти сохраняется последнее измеренное значение сигнала датчика.
- 4. Возьмите пробу воды и с помощью DPD-теста №1 убедитесь, что концентрация хлора в норме.
- 5. Установите значение нормальной концентрации, используя кнопки хлора ↑ и ↓ под дисплеем 1.
- 6. Выйдите из режима калибровки, нажав и удерживая кнопку **Kалибровка** [0], пока не погаснут индикаторы «**Настройки**» и «**Активация**».

![](_page_28_Picture_28.jpeg)

### **Калибровка – связанный хлор**

Уровень связанного хлора получается расчетным путем (общий хлор - свободный хлор).

В режиме калибровки на дисплее 2 отображается уровень ОБЩЕГО хлора (т.е. свободный + связанный хлор) и калибровка осуществляется по уровню ОБЩЕГО хлора.

Необходимо отметить, что в режиме калибровки всегда отображается уровень общего хлора (т.е. значение, измеренное датчиком).

### **Калибровка – связанный (общий) хлор: Датчик хлора ProMinent 4-20mA CTE 1-мА-10ppm**

- 1. Войдите в режим калибровки, нажав и удерживая кнопку **Kалибровка** [0], пока не загорится индикатор «**Активация**».
- 2. Для калибровки по нулевой отметке поместите электрод в воду без примеси хлора или подержите на воздухе. Подождите примерно 1 час и затем нажмите кнопку ↓ под дисплеем 2. Прежде чем перейти к следующему этапу калибровки, подождите не менее 5 мин, чтобы получить достоверное измерение.
- 3. Перейдите к настройке калибровки, нажав кнопку **Kалибровка** [0] пока не загорится индикатор «**Настройки**», В памяти сохраняется последнее измеренное значение сигнала датчика.
- 4. Возьмите пробу воды и убедитесь, что концентрация хлора в норме с помощью DPD-теста №1 и затем с помощью DPD-теста №3.
- 5. Установите значение нормальной концентрации, используя кнопки хлора ↑ и ↓ под дисплеем 2.
- 6. Выйдите из режима калибровки, нажав и удерживая кнопку **Kалибровка** [0], пока не погаснут индикаторы «**Настройки**» и «**Активация**».

### **9. Техническое обслуживание**

### **Измерительная ячейка**

Ежедневно проверяйте уровень потока через измерительную ячейку, который должен составлять около 30 литров в час. Проверяйте водный фильтр, находящийся перед измерительной ячейкой, и при необходимости прочищайте его.

### **Датчики**

Выполняйте требования руководства по эксплуатации датчиков.

### **Качество воды**

Поскольку качество воды меняется, и датчики со временем изнашиваются, следует регулярно проверять результаты измерений. Это можно сделать с помощью «калибровки усиления» (верхняя калибровочная точка), которая и должна проводиться один раз в неделю.

Калибровка по нулевой точке осуществляется не так часто.

Калибровка по двум точкам (т.е. по нулевой точке и калибровка усиления) осуществляется после первоначального пуска системы и после замены датчиков.

![](_page_29_Picture_23.jpeg)

# 10. Поиск и устранение неисправностей

![](_page_30_Picture_28.jpeg)

Коды ошибок - смотри стр. 14.

![](_page_30_Picture_6.jpeg)

### 11. Модификации системы

См. также стр. 5

![](_page_31_Picture_4.jpeg)

![](_page_31_Figure_5.jpeg)

![](_page_31_Figure_6.jpeg)

![](_page_31_Figure_7.jpeg)

![](_page_31_Picture_8.jpeg)

### **12. Датчик свободного хлора Jesco (опция)**

На датчике свободного хлора компании Jesco нет маркировки Pahlén AB, но по желанию его использование возможно. Следует отметить, что, поскольку компания Jesco использует свои собственные измерительные ячейки, в случае использования электродов Jesco в системе Autodos необходимо своевременно заменить и измерительную ячейку на ячейку производства Jesco.

### **Техническое обслуживание**

Эксплуатация и техническое обслуживание датчика смотри в соответствующем руководстве по датчикам Jesco.

### **Калибровка свободного хлора (Датчик хлора Jesco)**

ПРИМЕЧАНИЕ: Чтобы получить корректный результат при измерении уровня хлора, сначала через измерительную ячейку необходимо в течение трех часов пропускать надлежащий поток, чтобы стеклянные шарики отчистили датчики. Это сможет предотвратить появление «ошибки нулевого значения».

- 1. Войдите в режим калибровки, нажав и удерживая кнопку **Kалибровка** [0], пока не загорится индикатор «**Активация**».
- 2. Заполните измерительную ячейку чистой водой без примеси хлора и подождите около 10 секунд.
- 3. Для калибровки по нулевой отметке нажмите кнопку ↓ под дисплеем 1. Прежде чем перейти к следующему этапу калибровки, подождите не менее 2 мин, чтобы получить достоверное измерение.
- 4. Войдите в режим калибровки, нажав и удерживая кнопку **Kалибровка** [0], пока не загорится индикатор «**Настройки**». В памяти сохраняется последнее измеренное значение сигнала датчика.
- 5. Возьмите пробу воды и убедитесь, что концентрация хлора в норме с помощью DPD-теста №1.
- 6. Установите значение нормальной концентрации, используя кнопки хлора ↑ и ↓ под дисплеем 1.
- 7. Выйдите из режима калибровки "Настройки", нажав и удерживая кнопку **Kалибровка** [0], пока не погаснет индикатор «**Настройки**».

### **Поток**

Поток не должен быть слишком сильным, но его сила должна быть достаточной для того, чтобы стеклянные шарики при вращении достигали верхней части ячейки. При необходимости можно заменить медную пластинку.

### **13. Подключение Autodos к ПК (дополнительно)**

С помощью легко устанавливаемой специальной платы система Autodos может соединяться с персональным компьютером (ПК).

Интерфейс ПЛК включает в себя: регистратор данных с таймером реального времени и модуль связи.

Эта специальная плата соединяется с платой системы Autodos M через разъем и пластмассовые зажимы. Снаружи она подключается либо к модулю связи либо по двухпроводной схеме, либо через разъем RJ45 непосредственно к последовательному порту персонального компьютера или к модему. Соединение с модемом не поддерживается программой версии 1.0, но планируется в более поздних версиях.

Идентификация системы Autodos M в двухпроводной схеме осуществляется с помощью заводского серийного номера, присваиваемого производителем каждой системе.

Для контроля работы системы Autodos и изменения ее параметров используется программа «Autodos Monitor». Описание этой программы содержится в отдельном документе.

![](_page_32_Picture_226.jpeg)

![](_page_32_Picture_25.jpeg)

### **14. Подключение Autodos к ПЛК (дополнительно)**

С помощью легко устанавливаемой специальной платы система Autodos M подключается к программируемому логическому контроллеру (ПЛК).

Интерфейс ПЛК включает в себя: Регистратор данных с таймером реального времени и блок Modbus RTU. Эта специальная плата устанавливается на плату системы Autodos через разъем и крепится пластмассовыми зажимами. Снаружи она подключается к интерфейсу RS422 через клеммную колодку с 5 контактами.

![](_page_33_Picture_319.jpeg)

#### **Интерфейс Modbus RTU к Autodos M3**

Скорость передачи данных 9600 бод Контроль по четности Нет.

#### **Взаимодействие интерфейса Modbus RTU и Autodos M3. Система Autodos отвечает на 1 запрос, включающий в себя:**

![](_page_33_Picture_320.jpeg)

Если подчиненный адрес задан равным 1, запрос будет: 01 03 00 01 00 0B 55 CD

В ответе Autodos содержатся следующие данные:

![](_page_33_Picture_321.jpeg)

# **Сигнализация активна (16 bit)**

- Standby mode<br>Flow
- bit 1:<br>bit 2:
- bit 2: High Аварийный режим pH<br>bit 3: High alarm Combined chlorin
- High alarm Combined chlorine
- bit 4: High alarm Free chlorine<br>bit 5: Low alarm pH
- bit 5: Low alarm pH<br>hit 6: Low alarm Co
- bit 6: Low alarm Combined chlorine<br>bit 7: Low alarm Free chlorine
- Low alarm Free chlorine

### **Обновление сигнализации (16 bit)**

- Standby mode<br>Flow
- bit 1:<br>bit 2:
- bit 2: High alarm pH<br>bit 3: High alarm Co
- bit 3: High alarm Combined chlorine<br>bit 4: High alarm Free chlorine
- bit 4: High alarm Free chlorine<br>bit 5: I ow alarm pH
- bit 5: Low alarm pH<br>bit 6: Low alarm Co
- bit 6: Low alarm Combined chlorine<br>bit 7: Low alarm Free chlorine Low alarm Free chlorine

![](_page_33_Picture_31.jpeg)